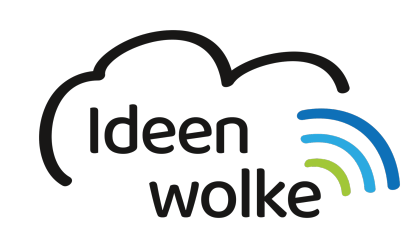

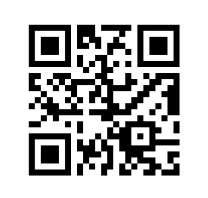

zum Ideenwolken-Blog

# **Apps suchen**

Selbst bei einer guten Organisation der Apps, kann es manchmal langwierig sein, eine bestimmte App schnell zu finden. Damit man nicht zunächst alle Desktop-Seiten und Ordner durchsuchen muss, bietet das iPad eine Suchfunktion. Hiermit kann man über die Eingabe des App-Namens schnell zur gewünschten App gelangen.

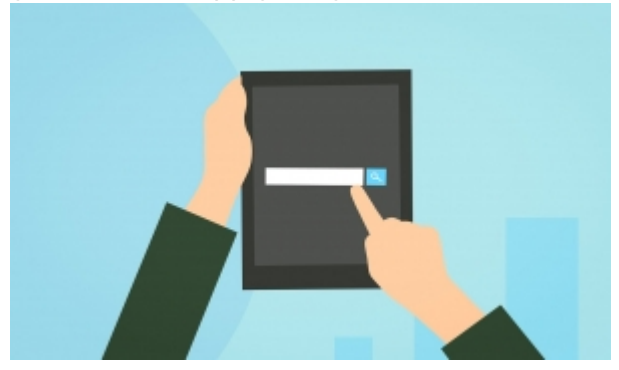

## **1. Grundlagen kennenlernen**

Lernen Sie die unterschiedlichen Möglichkeiten kennen, wie man Apps auf dem iPad sucht, indem Sie den QR Code scannen oder auf die Grafik klicken (Weiterleitung zu YouTube).

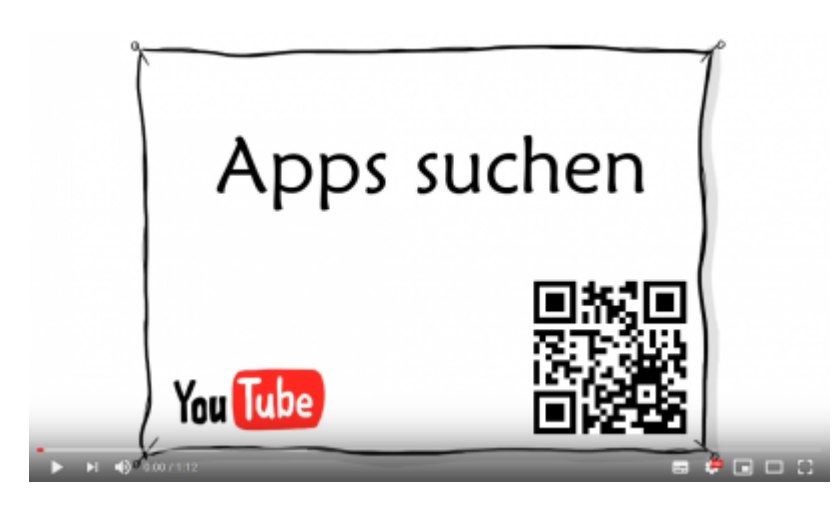

# **2. Selbst ausprobieren**

Probieren Sie die unterschiedlichen Suchmöglichkeiten aus.

- suchen Sie nach unterschiedlichen Apps (z.B. Book Creator, Pages, Explain Everything …)
- verwenden Sie die Suchfunktion auf der ersten Desktop-Seite
- verwenden Sie die Suchfunktion auf der linken Seite (neben erster Desktop-Seite)
- verwenden Sie die Suchfunktion mittels Siri (muss aktiviert sein!)

### **3. Für Interessierte**

Lernsachen.blog (Thomas Moch):<https://lernsachen.blog/ios-12-basics/>

### **4. Lizenz**

#### **Autoren: Tilo Bödigheimer & Philipp Staubitz**

Unsere Materialien sind unter eine CC-BY-SA 4.0 lizensiert. Du kannst sie konstenlos verwenden, teilen und bearbeiten. Bedingungen sind, dass du die Autoren genannt werden und du die Materialien unter den gleichen Bedingungen weitergibst [\(Lizenz einfach erklärt\)](https://ideenwolke.net/autoren/).

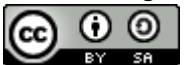

From: <https://lerntheke.ideenwolke.net/> - **Ideenwolke Lerntheke**

Permanent link: **[https://lerntheke.ideenwolke.net/doku.php?id=wiki:selbstlern:grundlagen:apps\\_suchen](https://lerntheke.ideenwolke.net/doku.php?id=wiki:selbstlern:grundlagen:apps_suchen)**

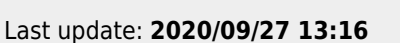